# Release Notes for the BayStack 310-24T Ethernet Switch

4401 Great America Parkway Santa Clara, CA 95054 8 Federal Street Billerica, MA 01821

Part No. 205728-A February 1999

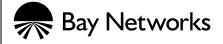

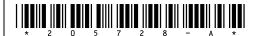

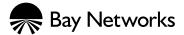

### 4401 Great America Parkway Santa Clara, CA 95054

8 Federal Street Billerica, MA 01821

Copyright © 1999 Bay Networks, Inc.

All rights reserved. Printed in the USA. February 1999.

The information in this document is subject to change without notice. The statements, configurations, technical data, and recommendations in this document are believed to be accurate and reliable, but are presented without express or implied warranty. Users must take full responsibility for their applications of any products specified in this document. The information in this document is proprietary to Bay Networks, Inc.

#### **Trademarks**

Bay Networks is a registered trademark and BayStack and Multi-Link Trunking are trademarks of Bay Networks, Inc. All other trademarks and registered trademarks are the property of their respective owners.

#### Statement of Conditions

In the interest of improving internal design, operational function, and/or reliability, Bay Networks, Inc. reserves the right to make changes to the products described in this document without notice.

Bay Networks, Inc. does not assume any liability that may occur due to the use or application of the product(s) or circuit layout(s) described herein.

ii 205728-A

## Introduction

These release notes contain important information about the BayStack™ 310-24T Ethernet switch that is not included in the manual for this product. These notes include information about the following topics:

- Management Access
- Conversation Steering
- <u>Error Counters</u>
- Web Management Interface
- Multi-Link Trunking (MLT)<sup>™</sup>
- Resetting the Switch
- Spanning Tree Protocol
- Network Management

## **Management Access**

If you are using a Web proxy server to reach the Internet, you must include the IP address of the proxy server in the allowed management IP list. If no Web proxy server is needed, make sure the browser is set up for "No Proxies" or "Direct Connection."

If an unauthorized IP address tries to access the BayStack 310-24T switch through the Web management interface, the switch refuses the connection. No SNMP trap is sent to notify the network management station.

## **Conversation Steering**

No warning message is displayed on the console port interface when the monitored high-speed port is set to autonegotiation mode. When the monitored high-speed port is set for fixed 100 Mb/ps operation, a warning message is displayed if a low-speed port is set as the monitoring port.

The same warning message is not displayed on the Web interface. Instead, an "Input Error" page opens. If you want to set a low-speed port to monitor a high-speed port, click Conversation Steering in the navigation bar. If you click the browser Back button, the switch does not accept this setting.

205728-A 1

Some data loss may occur when a low-speed port (ports 1 to 24) is configured to monitor a high-speed port (ports 25 to 27).

When you set up port-based conversation steering from the Web interface, be sure to click the Disable All MAC Entries button under View/Select Destination Mac Addresses before you click Apply New Settings.

The *first* time you set up MAC address-based conversation steering, be sure to click the Enabled check box in the Status field for each MAC address entry. Then click the Use Selected Entries from Table button before you click Apply New Settings. Clicking Enable All Mac Entries during the initial setup erases all MAC address entries.

The BayStack 310-24T switch supports conversation steering across multiple VLANs, irrespective of the VLAN assignment of the monitored and monitoring ports. However, when a monitoring port and a monitored port are in different VLANs (different broadcast domains), it takes approximately 5 to 10 seconds for changes to take effect. During that time no traffic is apparent at the monitoring port.

## **Error Counters**

The Receive CRC counter includes receive alignment counts as well as CRC counts.

## **Web Management Interface**

On the Device Information page of the Web management interface, the year 2000 is displayed incorrectly as the year 100 when you use Netscape Communicator version 4.06 or 4.5. This Y2K problem is related to an error in the Netscape browser software. The BayStack 310-24T Ethernet Switch is fully Y2K compliant. Netscape Communicator version 4.05 and Internet Explorer version 4.0 correctly display the year 2000.

## Multi-Link Trunking (MLT)

When you group ports into a multi-link trunk, be sure the Spanning Tree Mode is set the same for all ports in the trunk. There should be no mismatch in Spanning Tree mode parameters before ports are configured as MLT.

2 205728-A

# **Resetting the Switch**

To reset a switch, use the Reset option in System Reset/Upgrade menu or Web page. If you unplug the power when the switch is running, data stored in the non-volatile memory (such as switch configuration) might be lost.

# **Spanning Tree Protocol**

Before you modify port-level Spanning Tree Protocol settings, be sure the Spanning Tree Protocol is enabled for the entire switch.

## **Network Management**

Device Manager version 2.0 will provide support for the BayStack 310-24T switch.

205728-A 3